# **Розвиток навичок створення реклами у графічних редакторах при підготовці виконавців художньо-оформлювальних робіт**

## **В. В. Титаренко**

Вінницький державний педагогічний університет імені Михайла Коцюбинського, м. Вінниця, Україна Correponding author. E-mail: titarenko\_vitaliy@ukr.net

Paper received 26.04.21; Accepted for publication 13.05.21.

#### **https://doi.org/10.31174/SEND-PP2021-252IX99-11**

**Анотація.** У статті проаналізовано роль інформаційно-комунікаційних технологій, які забезпечують формування ключових компетентностей під час фахової підготовки. Відображується необхідність набуття навичок роботи у графічних редакторах, що відповідатимуть вимогам роботодавців та сучасному виробництву. Розглянуто приклад впровадження інформаційно-комунікаційних технологій на уроках виробничої практики з метою формування навичок створення реклами при підготовці майбутніх виконавців художньо-оформлювальних робіт.

*Ключові слова: інформаційно-комунікаційні технології, реклама, фахова компетентність, графічний редактор, зображення, декоративний елемент.*

**Введення.** Інноваційні процеси в галузі освіті, зокрема в професійній (професійно-технічній), вимагають змін в підготовці кваліфікованих кадрів в умовах розвитку інформаційного суспільства.

Основною його характеристикою є збільшення обсягу та зростаюча швидкість інформаційних потоків. Це, в свою чергу, означає оволодіння новими вміннями та навичками обробки інформації як в повсякденному житті, так і у професійній сфері і, як наслідок, вимагає змін освітньої парадигми, котра передбачає використання сучасних ІКТ і забезпечує перехід від традиційної моделі навчання до електронного навчання [1, c. 63].

**Короткий огляд публікацій по темі.** Різні аспекти використання інформаційно-комунікаційних технологій у освіті досліджували як вітчизняні, так і зарубіжні науковці: В. Биков, О. Бондаренко, Ю. Буровицька, В. Заболотний, Г. Козлакова, О. Міщенко, А. Соломатіна, О. Шестопал, О. Щербаков.

**Мета.** Теоретичне і практичне обґрунтування використання інформаційно-комунікаційних технології та необхідності розвитку навичок створення реклами у графічних редакторах при підготовці виконавців художньо-оформлювальних робіт.

**Матеріали і методи.** Проведено аналіз набуття навичок роботи у графічних редакторах під час фахової підготовки виконавців художньо-оформлювальних робіт**.** 

Для реалізаціі дослідження використані наступні методи: аналіз, синтез, узагальнення.

**Результати та їх обговорення.** Стрімкий розвиток у сучасному світі інформаційно-комунікаційних технологій (ІКТ) та системи мас-медіа потребує цілеспрямованої підготовки особистості до вмілого і безпечного користування ними [2, c. 150]. ІКТ надають можливість глобальної комунікації, забезпечують шляхи формування компетентностей, які реалізуються за допомогою різних завдань творчого характеру, що сприяють засвоєнню знань та формуванню професійних навичок.

Заняття виробничої практики з розвитку навичок роботи по створенню реклами у графічних редакторах проводились майстром виробничого навчання в майстернях ВХПТУ № 5. Завдання практичної підготовки художників-оформлювачів передбачало створення листка-вкладиша, як одного з видів реклами. Для подальшого розвитку та вдосконалення навичок роботи у графічних редакторах група художників-оформлювачів отримує завдання: створити рекламний плакат «Мелодія». З метою застосування цифрових технологій на виробничій практиці в майстернях Вищого художнього професійно-технічного училища № 5 під час практичної підготовки художників-оформлювачів майстром виробничого навчання було обрано форма поетапної роботи виконання завдання.

Роботу по створенню рекламного плакату «Мелодія» розпочинаємо зі створення нового документу. Для цього у стрічки меню слід обрати Файл→Cтворити або створити файл натисканням комбінації клавіш «Ctrl» + «N». У діалоговому вікні, яке з'являється, є можливість обрати запропоновані зразки формату або задати власні параметри для створення довільного формату зображення; обрати кольорову систему RGB або CMYK та орієнтацію зображення книжна або альбомна. Серед запропонованих зразків як приклад для рекламного плакату, що складатиметься з декількох частин, обираємо формат розміром 1920х1080 px., та задаємо формат розміром 1920х1500 px., розмірністю 300 ppi у системі CMYK для друкованого зображення. Для даного завдання обираємо орієнтацію книжна. Налаштувавши параметри, натискаємо «Створити» для підтвердження.

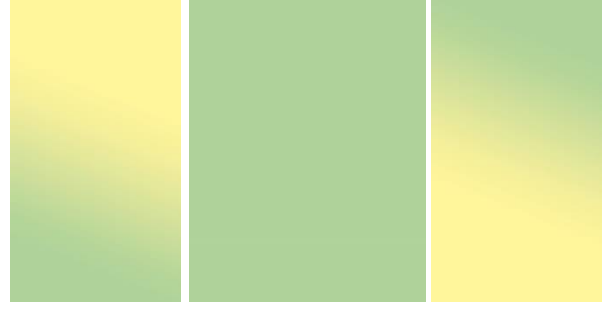

**Рис. 1.** Створення фону

Наступним етапом є робота по створенню фону рекламного плакату. Для цього використовуємо інструмент **Gradient (Градієнт)**. При роботі з фоном з п'ятьох видів градієнту обираємо лінійний. Направлення градієнту задаємо прокреслюючи лінію, довжина якої вказує довжину кольорового переходу фону правої та лівої часин рекламного плакату. Простір до лінії та після неї заливається чистими кольорами, з яких відповідно починається і закінчується градієнт.

На панелі налаштувань знаходиться поточний зразок градієнта, клікнувши по ньому переходимо у вікно **Gradient Editor (Редактор градієнтів)** та створюємо власний градієнт переходу у пастельній гамі кольорів: пастельний жовтий→пастельний жовто-зелений. При роботі з фоном центральної частини роботи використовуємо інструмент **Pain Bucket (Заливка)**, обравши у

панелі «Зразки» пастельний жовто-зелений колір у якості основного кольору. Заливку виконуємо кліком інструменту по шару або ж натисканнямкомбінації клавіш  $\langle A\vert \psi + \langle B\vert a \rangle \langle A\vert a \rangle$  (рис.1.).

Для виконання завдання як приклад були підібрані зображення скрипалів або будь-які інші зображення (рис. 2.).

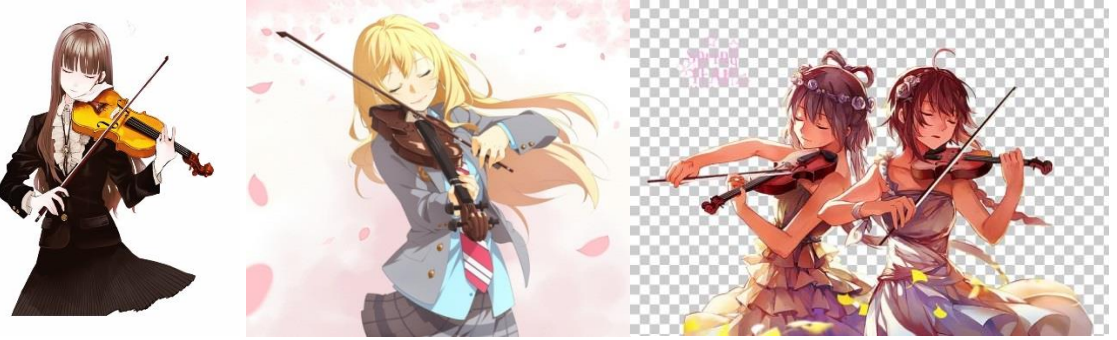

**Рис. 2.** Підібрані зображення

Працюючи в подальшому над завданням переходимо до виділення фігур, використовуючи у поєднанні інструменти виділення **Magic Wand (Чарівна паличка)**, що призначена для виділення відразу всіх областей на активному шарі, залитих одним кольором або відтінками одного кольору, та **Quick Select (Швидке виділення).**

Інструмент **Quick Select (Швидке виділення)** краще працює із зображеннями, де присутні багато кольорів. Використовуючи інструмент, необхідно провести інструментом по тій частині зображення, що має бути виділена.

Для переміщення виділенного фрагменту використовуємо інструмент **Move (Переміщення),** що пересуває виділену область або активний шар. Переміщення здійснюється перетягуванням курсору при натиснутій лівій клавіші миші або за допомогою клавіш-стрілок на клавіатурі. Використовуючи інструмент **Move (Переміщення)** можна переносити виділений об'єкт в вікно іншого документа (рис. 3.).

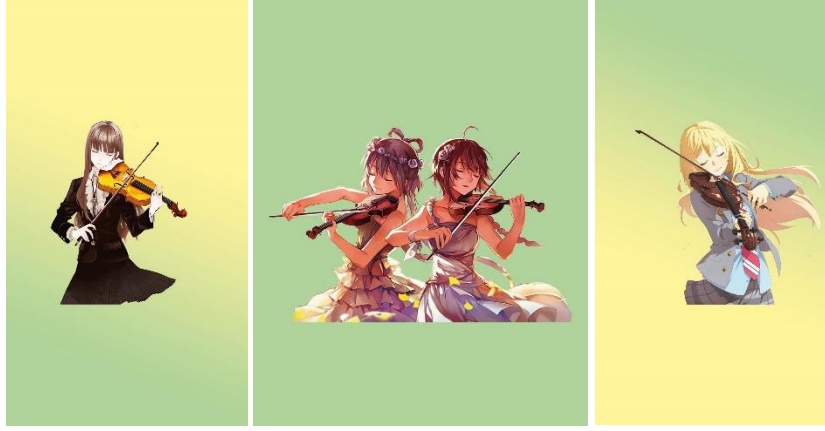

**Рис. 3.** Робота з фігурою

Працюючи в подальшому над завданням використовуємо інструмент **Paintbrush (Пензель)**, який активується клавішею «В», для створення форми декоративного елементу.

Параметри для інструменту **Paintbrush (Пензель)** задаються на панелі налаштувань. Найбільш важливими параметрами, що визначають зовнішній вигляд лінії, є її товщина і форма. Вибір опції Форма відбитку пензля відкриває меню «Вибір пензлів», що також активується кліком правої кнопки миші та містить параметр розміру та жорсткості. Значення розміру регулюється та задається від 1 до 5000 px.

Задати потрібний розмір можемо за допомогою клавіш «[» − для зменшення та «]» − для збільшення, або ж затискаючи клавішу «Alt» та рухаючи курсом миші вліво-вправо, затиснувши праву кнопку. Параметр жорсткості збільшує міцність краю відбитку пензля для

отримання відбитку з максимально чітким краєм, або зменшує міцність для імітації роботи м'яким пензлем − відбитку з розмитим краєм (рис. 4.). Параметр регулюється у відсотках від 0 до 100 %, або ж задається затискаючи клавішу «Alt» та рухаючи курсом миші вгорувниз, затиснувши праву кнопку.

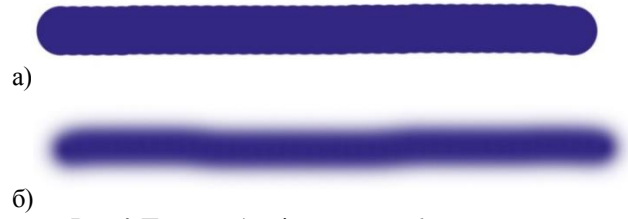

**Рис. 4.** Пензель. а) з чітким краєм; б) з розмитим краєм

Присутнє вікно з схемою форми відбитку пензля дає можливість стиснути форму та повернути зразок відбитку пензля на певний кут (рис. 5.).

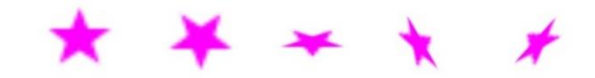

**Рис. 5.** Зміна форми та обертання відбитку пензля на певний кут

Для роботи з інструментом **Paintbrush (Пензель)** палітра містить два блоки: верхній − відображає пензлі, які обирані для використання, нижній − це перелік пензлів, які є доступними для роботи.

Пензель − це файл із розширенням ABR, що містить набір пензлів які додаються у кінці списку у другий блок.

Параметр «Режим малювання» − дозволяє обрати режим накладання для штриха та режим нанесення кольору.

«Непрозорість» − даний параметр регулює рівень прозорості заливки у відсотках від 0 до 100% (рис. 6.). При роботі інструментом **Paintbrush (Пензель)** налаштування параметру «Непрозорість» доступно з цифрової

клавіатури, що дозволяє швидко змінювати значення непрозорості.

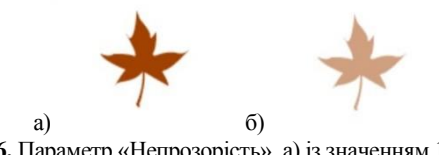

**Рис. 6.** Параметр «Непрозорість». а) із значенням 100%; б) із значенням 50%

Значення параметру «Натиск» представляє собою відсоток, який встановлює витрату застосовуваного кольору. Кожен раз, коли натискаємо кнопку миші, кількість застосовуваного кольору контролюється відсотком потоку, крім того, він не може перевищувати відсоток непрозорості. Параметр «Натиск» імітує натиск на пензель та регулюється комбінацією клавіш «Shift» + цифрова клавіатура.

Для створення форми декоративного елементу обираємо пензлі «Watercolor Splatters (675 pixels)».

Створюючи форму декоративного елементу, на панелі налаштувань інструменту у меню «Вибір пензлів» для кожного відбитку пензля задаємо відповідний розмір за допомогою регулювання параметру або вказуючи його цифрові значення. Працюючи зі схемою форми відбитку пензля, задаємо кут повороту для кожного відбитку.

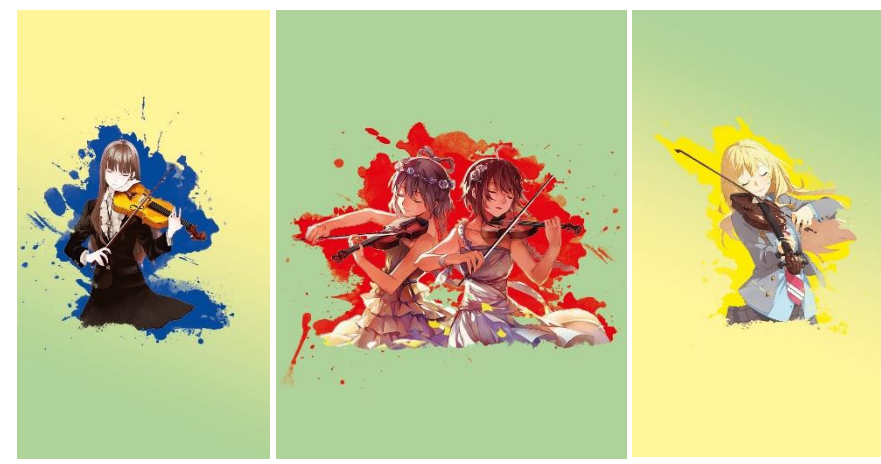

**Рис. 7.** Застосування інструменту Clipping Mask (Відсічна маска)

Для кожної частини роботи створюємо декоративний елемент відповідної форми, обравши один з первинних кольорів кольорового кола. Кожен з елементів розташовуємо на окремо створеному шарі, що буде використовуватись в якості відсічної маски. Оскільки зображення не повні, відсічна маска дозволить приховати відсутню частину малюнків та створить завершений вигляд зображень у роботі.

У палітрі Layers (Шари) розташовуємо шари обраних зображень над шарами відповідних створених форм.

Для застосування маски, затискаючи клавішу «Alt» та навівши курсор, який змінює вигляд на індикатор відсічної маски  $\leftarrow \Box$ , на межу між шаром із зображенням та шаром із формою декоративного елементу, робимо клік правою клавішею миші (рис. 7.).

Відображення в палітрі **Layers (Шари)** змінилося, піктограма зображення трохи зрушила вправо, і з лівого боку у ній з'явилася маленька стрілка, що вказує на шар нижче. Це і є відображення відсічної маски, застосованої до шару.

Композицію рекламного плакату «Мелодія» доповнюємо нотними знаками та розташовуємо текстову інформацію (рис. 8.).

По завершенню роботи композицію рекламного плакату «Мелодія» розташовуємо на зображені інтер'єру (рис. 9.).

Завершивши завдання робимо попередню оцінку. Виявлені помилки виправляються з допомогою майстра.

**Висновки.** Використання можливостей інформаційно-комунікаційних технологій під час професійної підготовки сприяє розвитку навичок роботи у графічних редакторах, розвиває навички створення якісної рекламної продукції.

Перспективами подальших наукових досліджень є вивчення та впровадження графічної підготовки, що дає можливість досягти більшого результату по створенню якісної художньої продукції при підготовці виконавців художньо-оформлювальних робіт.

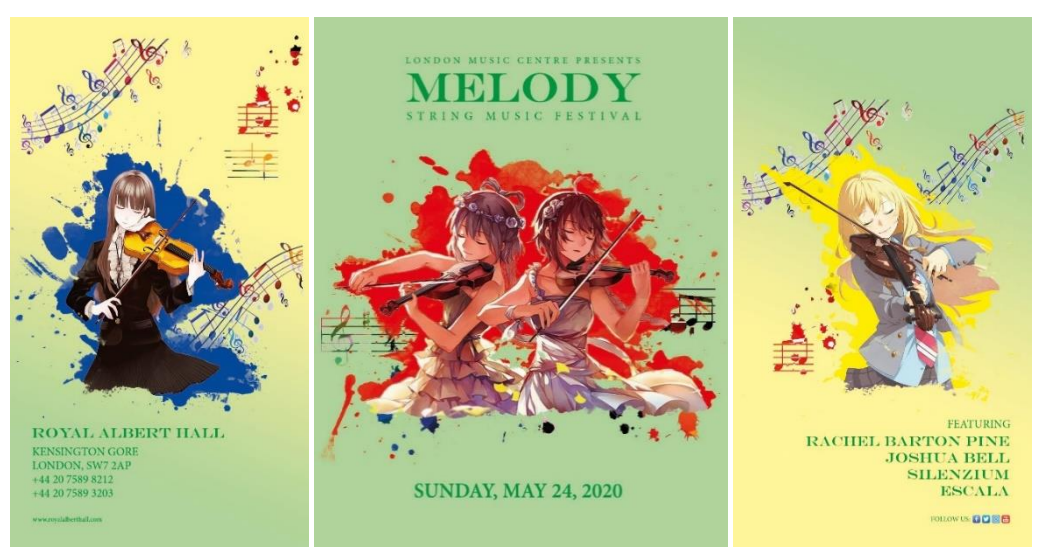

**Рис. 8.** Розміщення текстової інформації та доповнення композиції

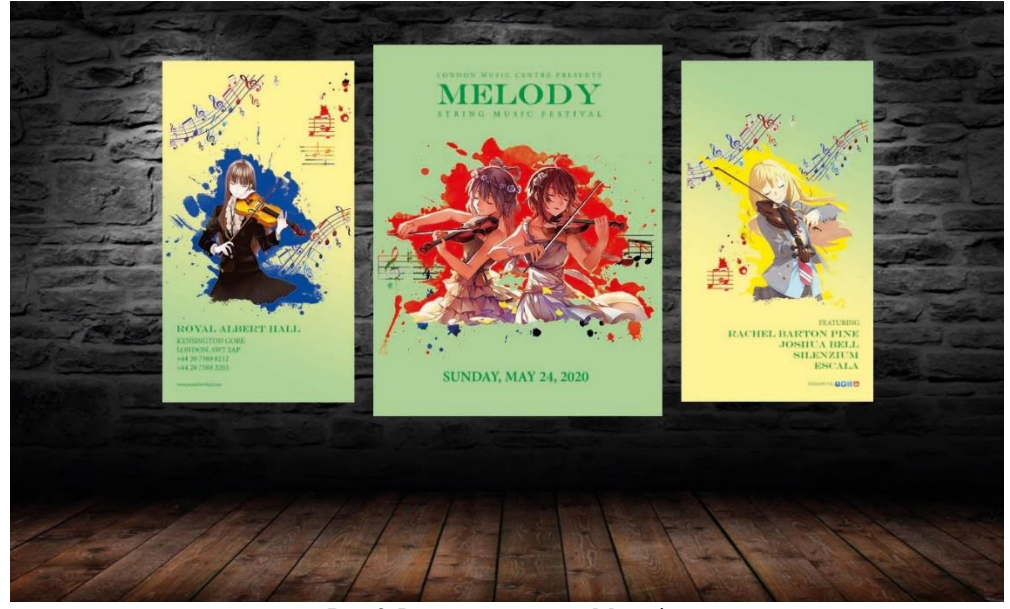

Рис. 9. Рекламний плакат «Мелодія»

## **ЛІТЕРАТУРА**

- 1. Н. Шаркова. Іноземна мова в початковій школі: мобільні додатки як один із засобів організації позакласної роботи // Сучасні інформаційні технології та інноваційні методики навчання у підготовці фахівців: методологія, теорія, досвід, проблеми : збірник наукових праць. Вінниця : ТОВ «Друк плюс», 2020. Вип. 54. 268 с. C. 62 - 66. URL: http://vspu.edu.ua/faculty/imad/sc.php C. 62 - 66
- 2. О. Кравченко. Медіакомпетентність як основна складова професійної кваліфікації сучасного вчителя громадянської освіти // Збірник статей Четвертої міжнародної науковометодичної конференції «Практична медіаграмотність: міжнародний досвід та українські перспективи».–Київ.: Центр Вільної Преси, Академія української преси, 2016.–504 с. 150 - 154. URL: www.aup.com.ua/ Zbirnuk\_konf\_2016

#### **REFERENCES**

- 1. N. Sharkova Foreign language learning in elementary school: mobile applications as ameans of organizing extracurricular activities // Modern Information Technologiesand Innovation Methodologies of Education in Professional Training:Methodology, Theory, Experience, Problems // Collection of Scientific Papers. -Issue 54/ EditorialBoard.-Kyiv-Vinnytsia: TOV «Planer», 2019. -160p. P. 62 - 66 URL: http://vspu.edu.ua/faculty/imad/sc.php C. 62 - 66
- 2. O. Kravchenko. Media competence as the main component of the professional qualification of a modern teacher of civic education Materials of the Fourth International Scientific and Methodological Conference «Practical media literacy: international experience and Ukrainian perspectives»- Kyiv: The Academy of Ukrainian Press, 2016.–504 с. 150 - 154. URL: www.aup.com.ua/ Zbirnuk\_konf\_2016

## **Development advertising creation skills in graphic editors in the training of design and decoration works' specialists V. V. Tytarenko**

**Abstract.** The role of the information and communication technologies are analyzed in the article, especially those of them which ensure the formation of key competencies during professional training. The need to acquire skills to work in graphic editors that meet the requirements of employers and modern industry is displayed. The example of introduction of information and communication technologies introduction at lessons of industrial practice for the purpose of advertising creation skills formation in the training of future executors of art and design works is considered.

*Keywords: information and communication technologies, advertisement, professional competence, graphic editor, image, decorative element.*